## Homework 6: MVC Model Associations

For this homework, you will further refine your team's web app by adding associations between some of the classes.

You will do this homework as a team; however, each member of your team will be responsible for the completion of a particular task. Like the other homeworks, each team member will choose one task from the list below to complete. All team members must do a different task. If your team has only four members, then ignore Task 5. IMPORTANT: So I can tell who did what, list each team member's username in the project's README file along with the task that he/she completed.

## **How to submit your team's work**

Before you can submit, all team members must have merged their code into the master branch and pushed the updates to GitHub. If a team member does not complete his/her work on time, you may submit without his/her contribution.

To submit your team's work, you must "tag" the current commit in the master branch:

\$ git tag -a hw6v1 -m 'Tagged Homework 6 submission (version 1)' \$ git push origin --tags

To grade your work, I will check out the appropriate tag, and run it on my machine.

Note that if for some reason you need to update your submission, simply repeat the tagging process, but increment the version number (e.g., hw6v2, hw6v3, hw6v4, etc.).

## **The Tasks**

For each of the tasks for this homework, you must do these things:

- 1. Implement a one-to-many association between two model classes. Figure 1 depicts the association to be created for each task.
- 2. Add seed data such that you have at least three records on the "one" side of the association, and each of those records is associated with at least two records on the "many" side of the association. Following these rules, you will need a minimum of 9 objects ((1 "one" + 2 "many")  $\times$  3) per association.
- 3. Update views/controllers as per the task-specific requirements below.

Task-specific requirements:

- **Task 1**:
	- o Update the OwnershipRecord index to have an "Owner" column that gives the first and last names of the associated owners (e.g., "Robert Smith").
	- o Update the OwnershipRecord new/create form/actions such that the user can now select (via a dropdown) the owner from a list of all user profiles stored in the database.
- **Task 2**:
	- o Update the Review index to have an "Author" column that gives the first and last names of the associated authors (e.g., "Robert Smith").
- $\circ$  Update the Review new/create form/actions such that the user can now select (via a dropdown) the author from a list of all user profiles stored in the database.
- **Task 3**:
	- o Update the Review index to have an "Subject" column that gives the year and model of the associated automobiles (e.g., "2010 Charger").
	- o Update the Review new/create form/actions such that the user can now select (via a dropdown) the subject from a list of all automobiles stored in the database.
- **Task 4**:
	- o Update the OwnershipRecord index to have an "Automobile" column that gives the year and model of the associated automobiles (e.g., "2010 Charger").
	- o Update the OwnershipRecord new/create form/actions such that the user can now select (via a dropdown) the automobile from a list of all automobiles stored in the database.
- **Task 5**:
	- o Update the Automobile index to have a "Make" column that gives the name of the associated manufacturers (e.g., "Dodge").
	- o Update the Automobile edit/update form/actions such that the user can now select (via a dropdown) the manufacturer from a list of all manufacturers stored in the database.

Additional constraints and tips:

- In creating the seed data, you may need to coordinate with your teammates to come up with sensible data given their constraints.
- You will also need to coordinate with your teammates because you are editing the same model, view, and controller classes.

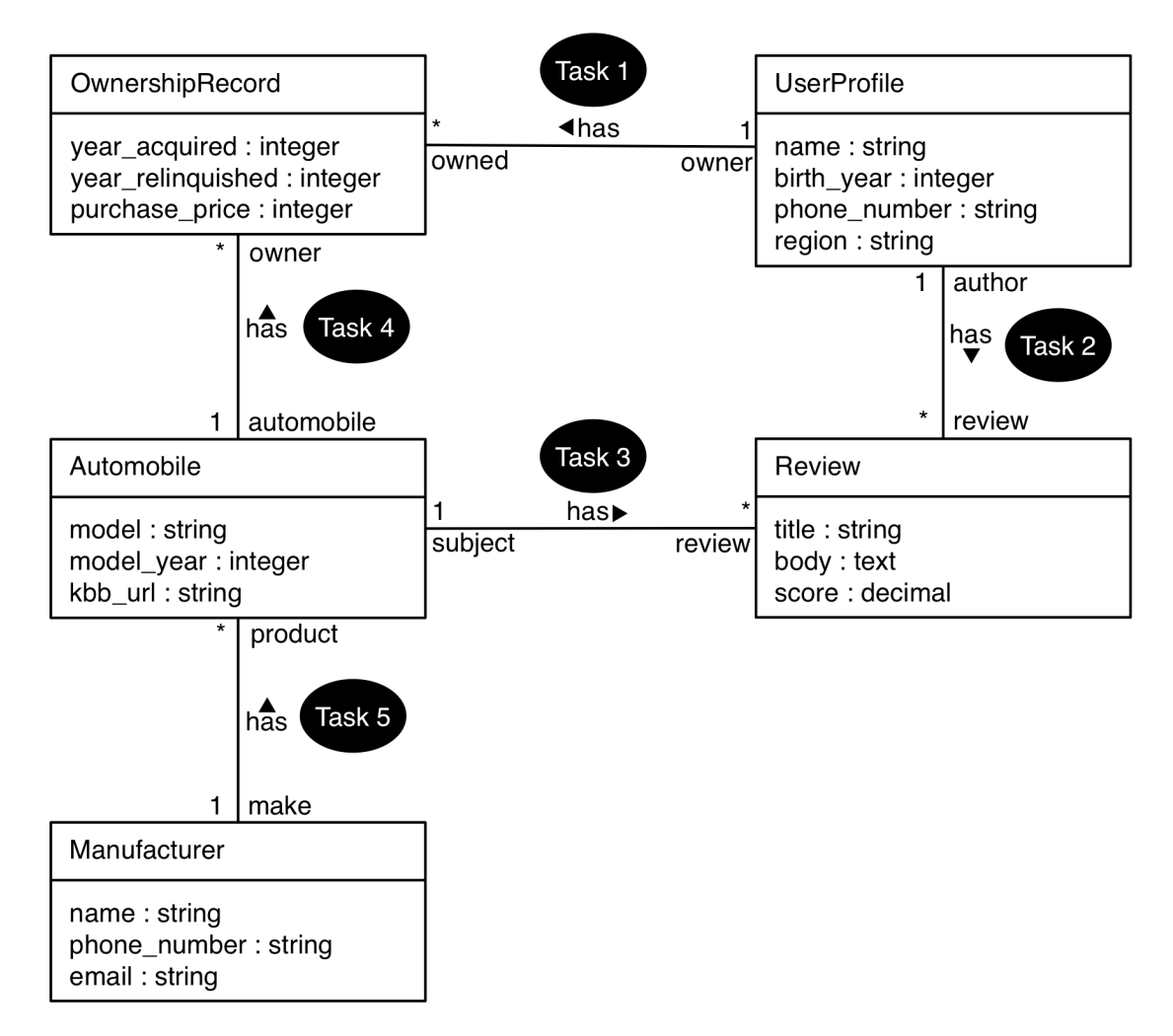

**Figure 1. Associations to add for each task.**